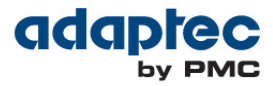

# **Wartung und Pflege von Adaptec RAID Lösungen**

**Hinweis:** Dieses Dokument beschreibt die optimalen Schritte zur routinemäßigen Wartung von Adaptec RAID-Systemen. Diese Methoden empfehlen wir allen Adaptec RAID Kunden, um Datenverluste zu vermeiden, Datenintegrität aufrecht zu erhalten und Ausfallzeiten zu minimieren. Wenden Sie diese Tipps an und Sie gewährleisten die Datenintegrität und minimieren die Kosten für Ausfallzeiten.

Es ist wichtig zu verstehen, wo die Vorzüge sowie die Grenzen von RAID-Systemen liegen. Viele RAID Anwender sind aufgrund der falschen Vorstellung, ihre Daten wären sicher und quasi unverwundbar, nachlässig bei Backup und Wartung.

RAID ist wohl die am häufigsten eingesetzte Methode zur Datensicherung. Viele Anwender verlassen sich auf die Redundanz, die ein RAID auf verschiedenen Ebenen bietet, um vor Festplattenausfällen geschützt zu sein. Die Fähigkeit von RAID-Systemen, Daten zu schützen, wird mit dem exponentiellen Anstieg der Festplattenkapazitäten und dem vermehrten Einsatz von weniger verlässlichen Festplatten, jedoch zunehmend schwieriger.

Ein RAID kann Daten nicht gegen Virenangriffe, menschliches Fehlverhalten, Datenlöschung, natürliche oder unnatürliche Katastrophen schützen. Auch kann ein RAID die Daten nicht über die jeweilige Redundanz der einzelnen RAID-Level hinaus (den Ausfall einer Festplatte bei RAID-1, RAID-5, und RAID-10; den Ausfall zweier Festplatten bei RAID-6) schützen. Der Technische Support von Adaptec sieht oft Fälle, in denen Daten verloren gehen, weil ein Array über längere Zeit hinweg im Zustand "degradiert" ist, bevor letztendlich eine weitere Festplatte ausfällt. Der beste RAID-Controller kann in dieser Situation nicht helfen. Neben der routinemäßigen Wartung gehören auch regelmäßige Backups zu den Aufgaben, die beim Umgang mit Daten zwingend notwendig sind.

## **DIE AUSWIRKUNG VON NEUEN, GRÖSSEREN FESTPLATTEN UND QUALITÄTSPROBLEMEN AUF RAID**

Die Architektur moderner Festplatten hat sich – wie auch andere Computer-bezogene Technologien – weiterentwickelt. Festplatten sind heutzutage mit weitaus größeren Kapazitäten erhältlich als noch zu der Zeit, in der RAID entwickelt wurde. Mit der Vergrößerung der Festplatten wurde allerdings ihre Zuverlässigkeit nicht verbessert. Vor allem hat die Wahrscheinlichkeit eines Bitfehlers proportional zur Größe der Medien zugenommen. Diese drei Faktoren – größere Festplatten, nicht verbesserte Zuverlässigkeit und höhere Anzahl von Bitfehlern – haben erhebliche Auswirkungen auf die Fähigkeit eines RAID-Systems, Daten zu schützen. Das Risiko, Daten zu verlieren, erhöht sich zusätzlich durch die Verwendung von preiswerteren SATA Festplatten (sog. Desktop Editionen) in Umgebungen mit hoher Auslastung (24x7).

Das Auftreten von Medienfehler und anderen Qualitätsproblemen bei Festplatten wurde zwar über die Jahre verbessert, dennoch bleibt ein Restrisiko: normale Abnutzung von Festplatten kann im Lauf der Zeit zu Mediendefekten ("grown defects") führen.

Ein Datenblock, der einen Mediendefekt beinhaltet, wird unbenutzbar (ein fehlerhafter oder "bad" Block) und muss an eine andere Stelle auf der Festplatte verschoben werden. Tritt ein fehlerhafter Block während einer normalen Schreiboperation auf, markiert Ihr Adaptec RAID Controller diesen Block dementsprechend.

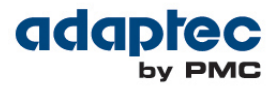

Gleichzeitig wird dieser Block der Liste von Defekten ("grown defects list") im NVRAM der Festplatte hinzugefügt. Die Schreiboperation wird erst dann abgeschlossen, wenn die Daten korrekt an eine neue Stelle geschrieben wurden. Tritt ein fehlerhafter Block während einer normalen Leseoperation auf, rekonstruiert der Adaptec RAID Controller die fehlenden Daten anhand einer Paritätsoperation und verschiebt den Datenblock an eine andere Stelle der Platte. Ein als Doppelfehler oder "bad stripe" bekannter Zustand entsteht dann, wenn im gleichen Datenstreifen ein zweiter fehlerhafter Block auf einer anderen Festplatte des RAID-Verbundes auftritt. Dieses "bad stripe" Szenario kann auch während der Wiederherstellung ("rebuild") eines degradierten RAID-Arrays auftreten. Wegen unzureichenden Paritätsinformationen könnte der Controller den Datenstreifen dann nicht rekonstruieren. Das Endresultat ist ein Wiederherstellungsfehler mit gleichzeitigem Verlust aller Daten, die sich in dem betroffenen Datenstreifen befinden.

Früher sind diese Probleme mit kleineren Festplatten auch aufgetreten. Allerdings beinhalten kleinere Arrays typischerweise weniger Medienfehler als größere Arrays. Große Festplatten sind anfälliger für Medienfehler ("medium errors"). Die Definition eines Medienfehlers lautet: eine Anzahl von Defekten, die in Bezug zu einer bestimmten Menge von Speichereinheiten (Bits) auftritt. Weil größere Festplatten auch gleichzeitig mehr Bits enthalten und die physikalische Scheibe eine höhere Schreibdichte aufweist, ist die Wahrscheinlichkeit eines Datenträgerfehlers höher. Zusätzlich erhöht sich bei einem großen Array die Zeit, die für den Rebuild benötigt wird und damit auch die Zeit, in der das Array nicht redundant ist.

## **WARUM RAID-6?**

Traditionelle RAID-5 Implementierungen mit Einzelparität ("single parity") bieten adäquaten Schutz gegen den Ausfall einer einzelnen Festplatte. Problematisch wird das Auftreten von Plattenfehlern oder nicht zu behebenden Medienfehlern, wenn eine Rekonstruktion des Arrays läuft. Tritt währenddessen ein nicht zu behebender Lesefehler auf, werden die Daten anhand der Parität unverzüglich wiederhergestellt und das Array bleibt online. Fällt jedoch eine der Festplatten eines RAID-5 Arrays aus, müssen alle Daten auf eine Ersatzplatte wiederhergestellt werden. Das Array verbleibt bis zum Ende der Rekonstruktion in einem ungeschützten Zustand ohne Parität. Bei langsamen oder sehr großen Festplatten kann das einen sehr langen Zeitraum umfassen.

RAID-6 mit seiner Dualparität bietet hier einen weitaus besseren Schutz gegen den gleichzeitigen Ausfall von zwei Festplatten in einem RAID-Array.

## **ÜBERBLICK DER SCHRITTE, DIE ZU EINER OPTIMALEN WARTUNG IHRES RAID-SYSTEMS GEHÖREN**

- Führen Sie regelmäßige Updates aller Adaptec Softwarekomponenten, wie Controller Firmware, Treiber und Managementsoftware ("Adaptec Storage Manager") durch.
- Installieren Sie den Adaptec Storage Manager:

Der Storage Manager von Adaptec ist Ihnen bei der Überwachung und Wartung aller Adaptec RAID Controller, Festplatten und intelligenten Chassis ("Enclosures") behilflich – von nur einem Standort aus. Bei der Installation des Adaptec Storage Managers wird der Agent als Dienst automatisch mitinstalliert. Der Adaptec Storage Manager Agent läuft im Hintergrund, ohne Eingriff des Anwenders. Seine Aufgaben sind unter anderem:

- die Verwaltung und Überwachung des Systemzustandes
- die Überwachung von Ereignisanzeigen und geplanten Aufgaben

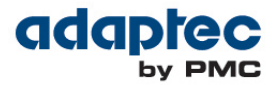

- das Versenden von Benachrichtigungen
- das Auslösen des Alarms bei Systemfehlern

Für weitere Informationen lesen Sie bitte das *Adaptec Storage Manager User's Guide*.

Prüfen Sie regelmäßig die Konsistenz des RAID-Systems

Die Konsistenzprüfung wurde entwickelt, um proaktiv Medienfehler zu erkennen während das Array online und redundant ist.

Ein RAID-5 oder RAID-6 Array ist inkonsistent, wenn Daten und Parität nicht übereinstimmen. Ein RAID-1 ist inkonsistent, wenn die Quelldaten nicht mit den gespiegelten Daten übereinstimmen.

Der Verifizierungsprozess teilt jeder Festplatte im Array mit, daß alle Sektoren getestet werden sollen. Der Adaptec RAID Controller weist beim Auftreten eines defekten Sektors die Festplatte an, diesen Sektor neu zuzuweisen und die Daten zu rekonstruieren. Die betroffene Festplatte schreibt dann die Daten in den neu zugewiesenen Sektor. Diese Prozedur wird fortgeführt bis alle Sektoren aller vorhandenen Festplatten – auch der Ersatzplatten ("hot spares") – getestet wurden. Auf diese Weise werden defekte Sektoren ausgegrenzt, bevor Daten verloren gehen können

Für mehr Flexibilität kann die Konsistenzprüfung in zwei verschiedenen Modi gestartet werden:

**1. Background Consistency Check** (automatischer Modus):

Im automatischen Modus läuft das Programm ständig - im Hintergrund und auf unbestimmte Zeit. Der Adaptec Storage Manager prüft alle Sektoren der vorhandenen Laufwerke automatisch und immer wieder, sobald sie in Verwendung sind. Der Background Consistency Check wird als sekundärer Prozess endlos fortgesetzt, wobei die Datenein- und ausgabe eine höhere Priorität für das RAID-System hat.

**Hinweis:** Auch wenn die Prüfung im Hintergrund läuft, kann die Systemleistung beeinträchtigt sein.

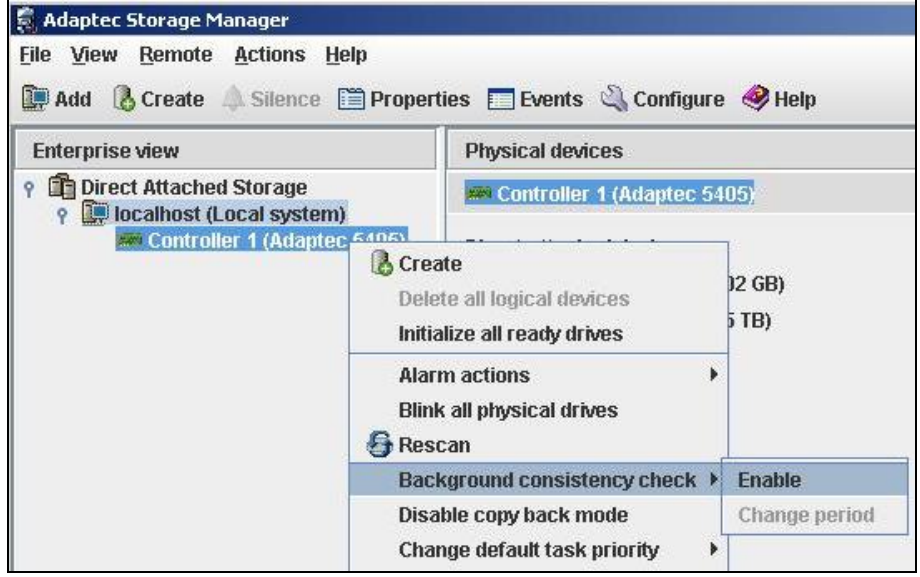

So schalten Sie den Background Consistency Check im Adaptec Storage Manager ein:

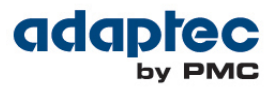

- a. Klicken Sie unter "Enterprise View" mit der rechten Maustaste auf den Adaptec RAID Controller.
- b. Wählen Sie "Background Consistency Check" und dann "Enable".

Nach Einschalten des Background Consistency Checks können Sie das Zeitintervall verändern:

- a. Klicken Sie unter "Enterprise View" mit der rechten Maustaste auf den Adaptec RAID Controller.
- b. Wählen Sie "Background Consistency Check" und dann "Change period". Das Fenster zum Ändern des Zeitraums wird geöffnet.
- c. Stellen Sie nun das Zeitintervall ein, in dem alle logischen Laufwerke und Ersatzplatten geprüft werden sollen. Standardmäßig sind 30 Tage voreingestellt. Sie können einen Zeitraum zwischen "Very Slow" (alle 365 Tage) oder "Fast" (alle 10 Tage) wählen.
- d. Klicken Sie auf OK, um die Änderung zu speichern.
- **2. Verify with fix** (manueller Modus):

Dieser Modus wird für eine einzelne und schnelle Prüfung eines Arrays benutzt. Die Verifizierung wird manuell gestartet. Der Prozess stoppt nachdem alle Sektoren des Arrays überprüft wurden. Im manuellen Modus wird dem Verifizierungsprozess eine höhere Priorität gegeben als im automatischen, wodurch der Check wesentlich schneller abläuft.

"Verify with fix" ist eine Überprüfung auf Datenebene, die zum Lesen und Vergleichen der Daten mehr Ressourcen benötigt. Deswegen eignet sich diese Art der Überprüfung nicht für einen Dauerbetrieb. Wir empfehlen die Durchführung in regelmäßigen und zeitgesteuerten Intervallen während der Systemwartung oder in Zeiten von niedriger Festplattenaktivität.

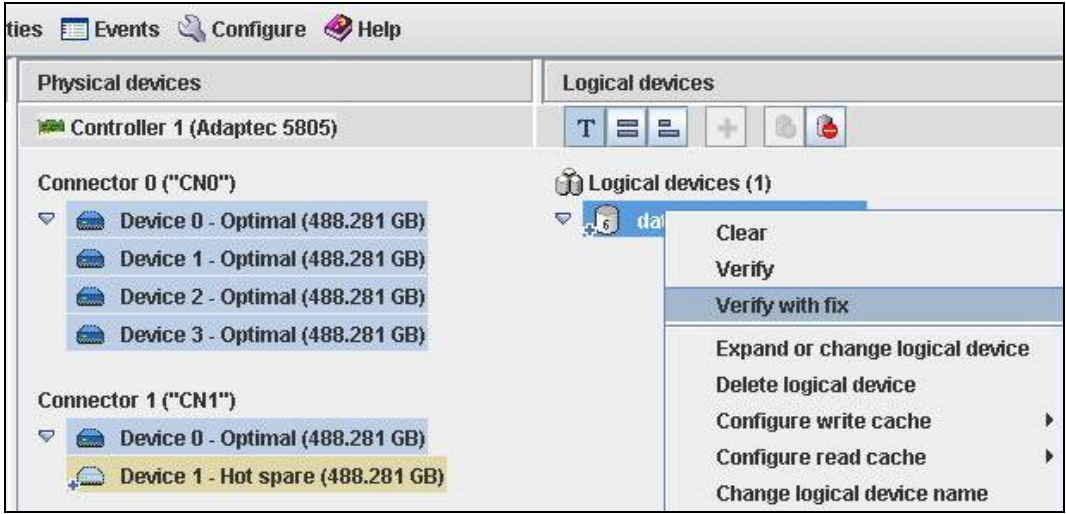

So konfigurieren Sie "verify with fix" für ein logisches Laufwerk im Adaptec Storage Manager:

- a. Klicken Sie unter "Logical Devices View" mit der rechten Maustaste auf das logische Laufwerk.
- b. Wählen Sie "Verify with fix" und bestätigen Sie den Vorgang.
- c. Um die Verifizierung sofort zu starten, klicken Sie "Yes". Möchten Sie die Verifizierung zu einem späteren Zeitpunkt starten, klicken Sie auf "Schedule" und tragen Datum und Uhrzeit ein. Sie können die Verifizierung auch als sich wiederholende Aufgabe planen.

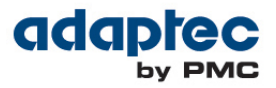

Während die Verifizierung läuft, sehen Sie das logische Laufwerk als animiertes Symbol. Nach Abschluß des Prozesses wird eine Benachrichtigung im Ereignisprotokoll des lokalen Systems generiert.

Überwachen Sie das Storage Manager Ereignisprotokoll

Statusinformationen und Nachrichten über Ereignisse und Aktivitäten des Systems finden Sie in den Eigenschaften ("properties") der Komponenten, als Symbole und im Ereignisprotokoll des Adaptec Storage Managers. Um eine Vollbildversion des Ereignisprotokolls zu sehen, klicken Sie in der Menüleiste auf "Events":

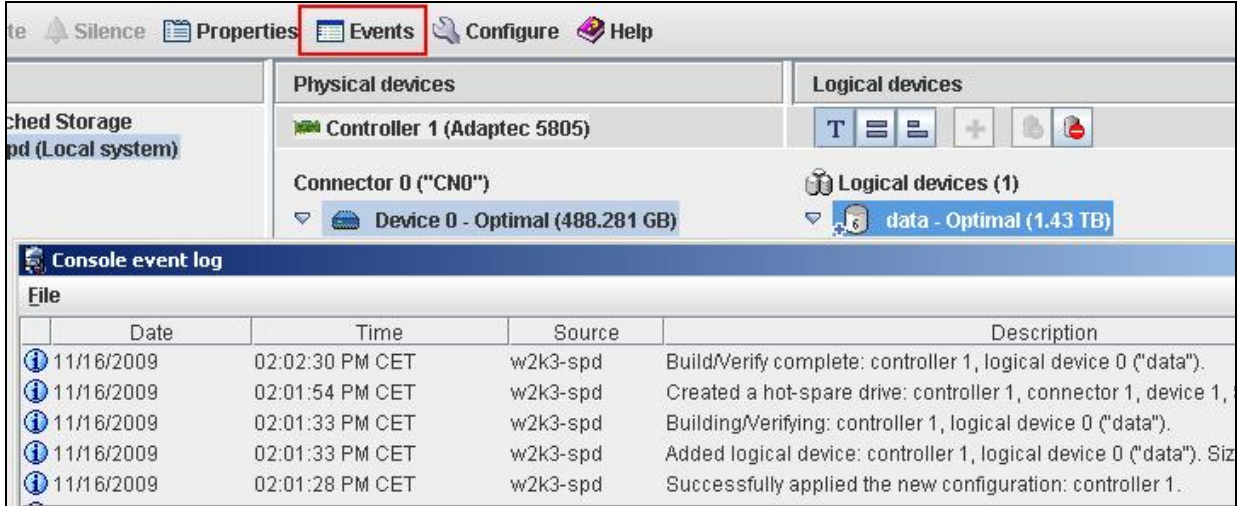

Das Ereignisprotokoll zeigt eine Liste von Aktivitäten (die aktuellsten zuerst), die auf dem System stattfinden oder bereits stattgefunden haben. Ein Doppelklick auf ein Ereignis öffnet das "Configuration Event Detail" Fenster mit mehr Informationen.

Der Adaptec Storage Manager kann so konfiguriert werden, daß diese Ereignisse als E-Mail versendet werden. Diese Art der Benachrichtigung wird dann empfohlen, wenn das System nicht von einer dedizierten Person verwaltet wird, in einer Außenstelle steht, oder an keinen Bildschirm angeschlossen ist. E-Mail Benachrichtigungen helfen bei der Überwachung von Ereignissen. Sie können von einem beliebigen System empfangen bzw. gelesen werden.

So werden "Email notifications" konfiguriert:

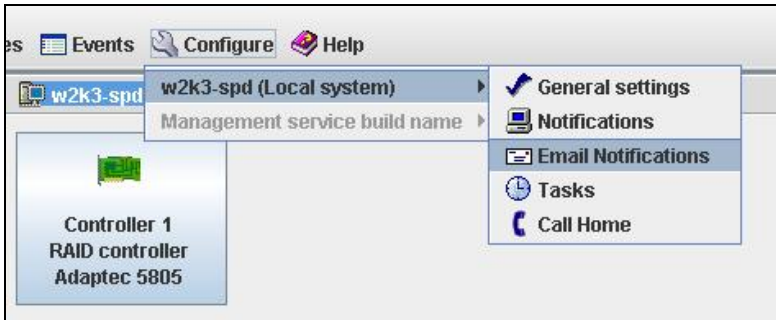

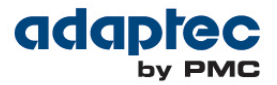

- a. Klicken Sie in der Menüleiste auf "Configure". Wählen Sie das zu überwachende System aus und danach "Email Notifications". Das Fenster zum Eintragen des SMTP Servers öffnet sich im nächsten Schritt automatisch, wenn vorher noch keine E-Mail Benachrichtigungen konfiguriert wurden.
- b. Geben Sie den SMTP Server ein. Zusätzlich muss eine Emailadresse angegeben werden, die als Absender für die E-Mail Benachrichtigungen fungiert.
- c. Klicken Sie auf OK um die Einstellungen zu speichern.
- d. Klicken Sie danach im Fenster "Email Notifications" auf "Add email recipient", um den Empfänger der E-Mails einzutragen.
- e. Tragen Sie nun die Emailadresse des Empfängers ein. Zusätzlich müssen Sie auswählen, bei welchem Ereignis (Fehler, Warnung, Information) eine E-Mail versendet werden soll. Danach klicken Sie auf "Add". Wiederholen Sie die Schritte, um weitere Empfänger hinzuzufügen. Um das Fenster zu schließen, klicken Sie auf "close".

Der Adaptec Storage Manager kann Stör- und Warnmeldungen eines bestimmten Systems auch an alle angemeldeten Benutzer senden. Diese Broadcast Meldungen werden dann bei jedem Ereignis versendet. Unter Windows erscheinen diese Meldungen als Pop-Up-Nachricht. Unter allen anderen Betriebssystem erscheinen diese Meldungen als Konsolennachricht.

Der Adaptec Storage Manager bietet verschiedene Wege, um Ihre Speicherumgebung zu überwachen. Weitere Informationen finden Sie im *Adaptec Storage Manager User's Guide*.

 Tauschen Sie Festplatten, die entweder komplett ausgefallen sind oder erste Anzeichen zeigen (wie Medienfehler, S.M.A.R.T. Fehler, etc.), schnellstmöglich aus.

## **WEITERE INFORMATIONEN**

Weitergehende Informationen wie z. B. technische Artikel, Tipps zur Fehlerbehebung und Antworten auf häufig gestellte Fragen finden Sie in der [Adaptec Technischen Datenbank \(ASK\).](http://ask-de.adaptec.com/)

**PMC-Sierra, Inc. 1380 Bordeaux Drive Sunnyvale, CA 94089 Sales: 800.442.7274 [www.adaptec.com](http://www.adaptec.com/)**

**PMC-Sierra Germany GmbH Tel.: + 49 (0)89 - 45640621 E-Mail: AdaptecSales.Germany@pmcs.com [www.adaptec.com/de-de/](http://www.adaptec.com/de-de/)**

© Copyright PMC-Sierra Inc. 2011. Alle Rechte vorbehalten. PMC, PMC-SIERRA und Adaptec sind eingetragene Marken von PMC-Sierra Inc. "Adaptec by PMC" ist eine Marke von PMC-Sierra Inc. Andere hier genannte Namen von Produkten oder Unternehmen sind möglicherweise Marken ihrer jeweiligen Eigentümer. Eine vollständige Liste der Marken von PMC-Sierra finden Sie unter www.pmc-sierra.com/legal.